# **PayPal Pay Later Checkout Summary Widget**

## Widget Use

Renders the Pay in 4 Messaging separately in the Checkout page.

# Example of Widget Use

#### Following is an example of the widget in use:

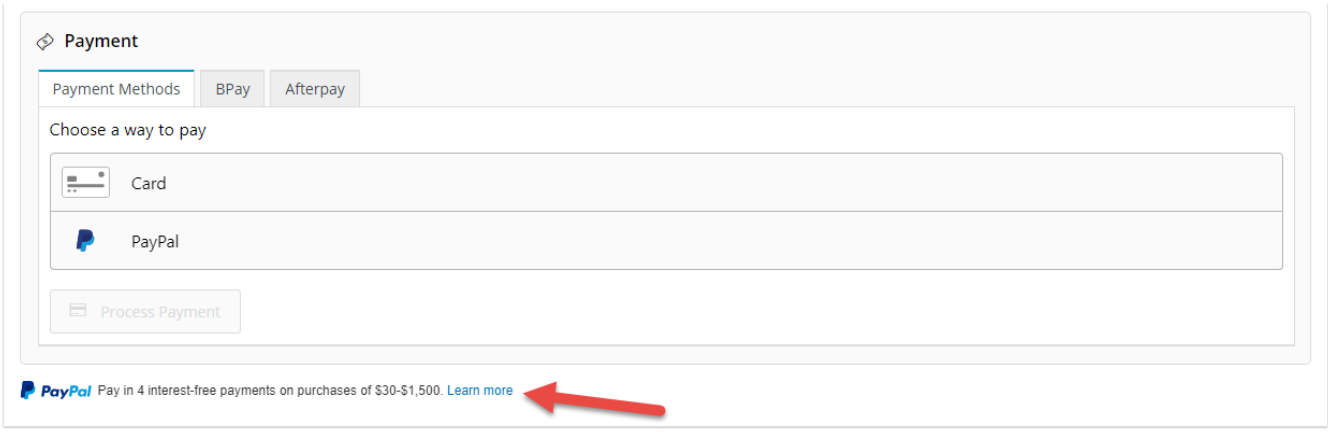

### Where can the Widget be placed?

The widget can be used in the following templates:

• Checkout Template

## Widget Options

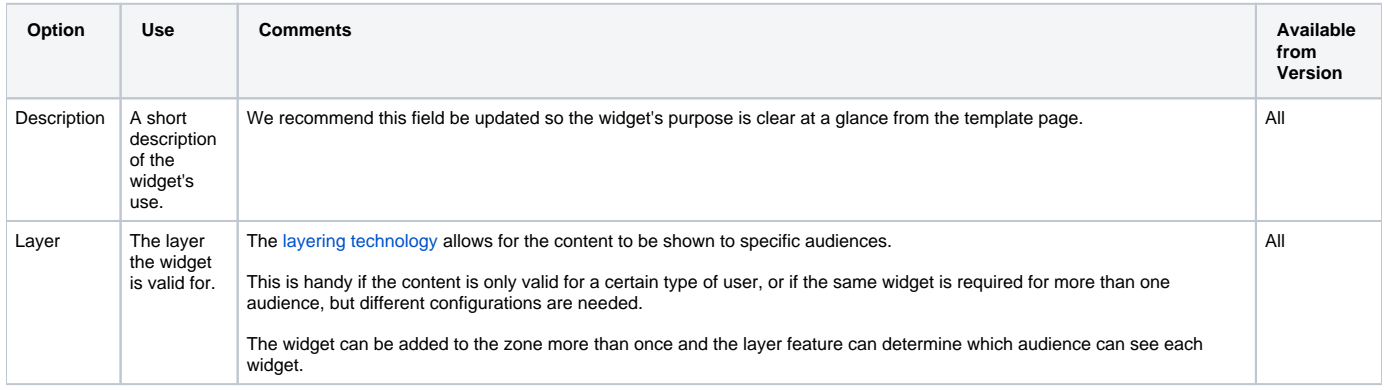

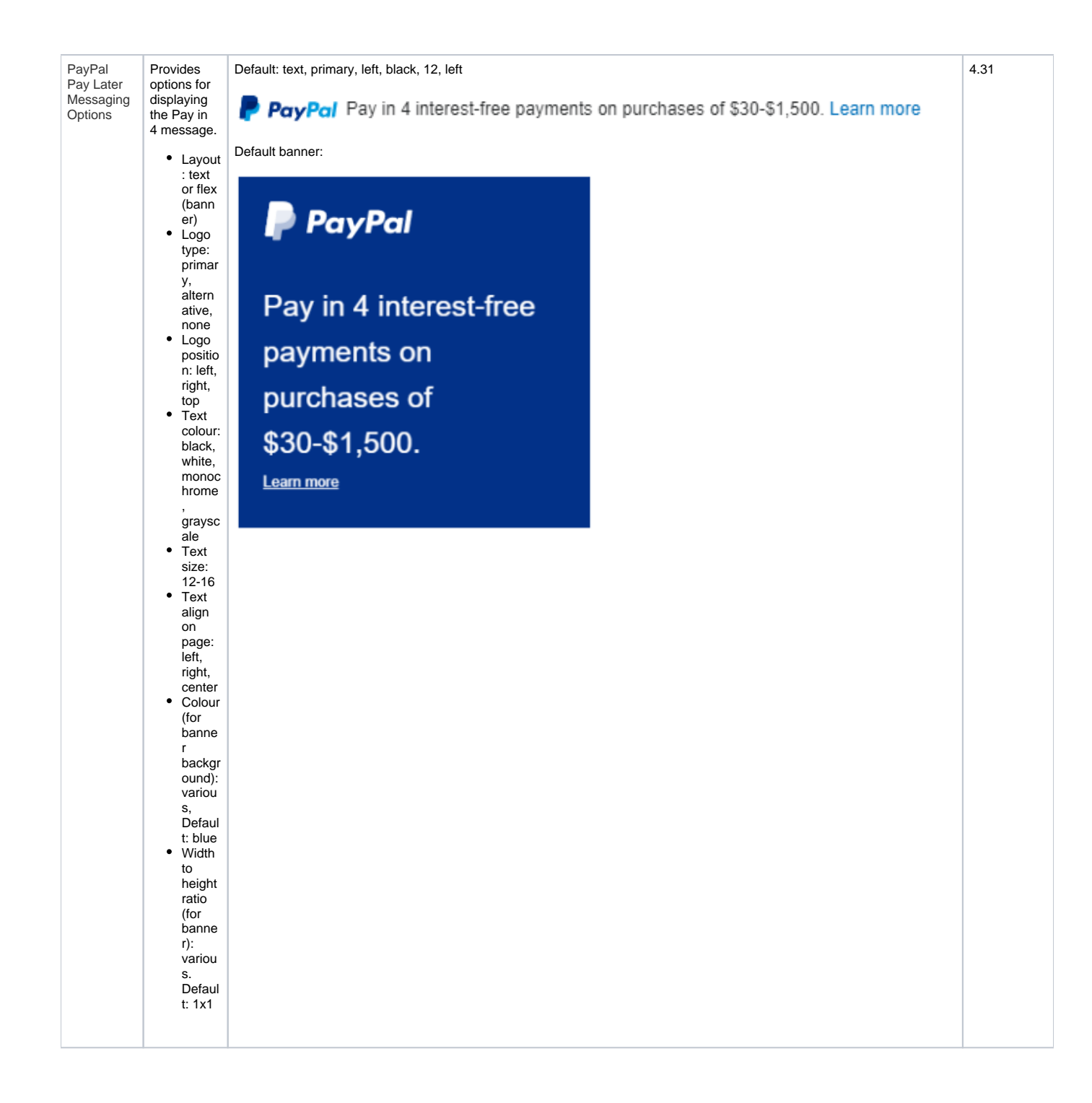

## Related help

- [Braintree PayPal Settings](https://cvconnect.commercevision.com.au/display/KB/Braintree+PayPal+Settings)
- [Buy Now Pay Later PayPal Pay in 4](https://cvconnect.commercevision.com.au/display/KB/Buy+Now+Pay+Later+-+PayPal+Pay+in+4)